## ■のるーとアプリでの運賃お支払い方法

アプリでは、以下の3つの方法で運賃をお支払いいただけます。

**1乗車ごとのお支払い 図回数利用券(e-チケット)でのお支払い 8定期利用券(e-定期券)でのお支払い** ※いずれの方法も、あらかじめクレジットカードのご登録が必要です。(クレジットカードでの決済となります。) ※回数利用券(e-チケット)、定期利用券(e-定期券)は、払い戻しができませんのでご注意ください。 ※定期利用券(e-定期券)は、アプリ上では「通勤用」のみが購入できます。「通学用」は町生活環境課窓口でお求めください。

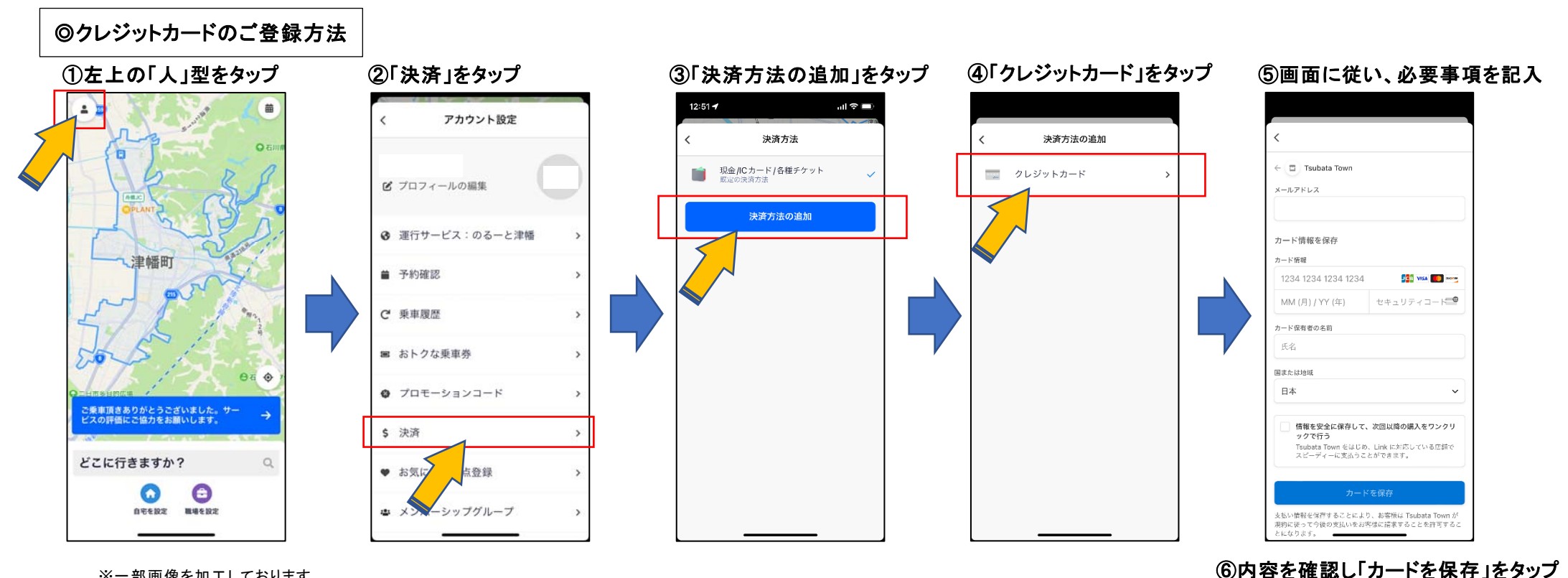

※一部画像を加工しております

※お手持ちの画面と、仕様が一部異なる場合があります。

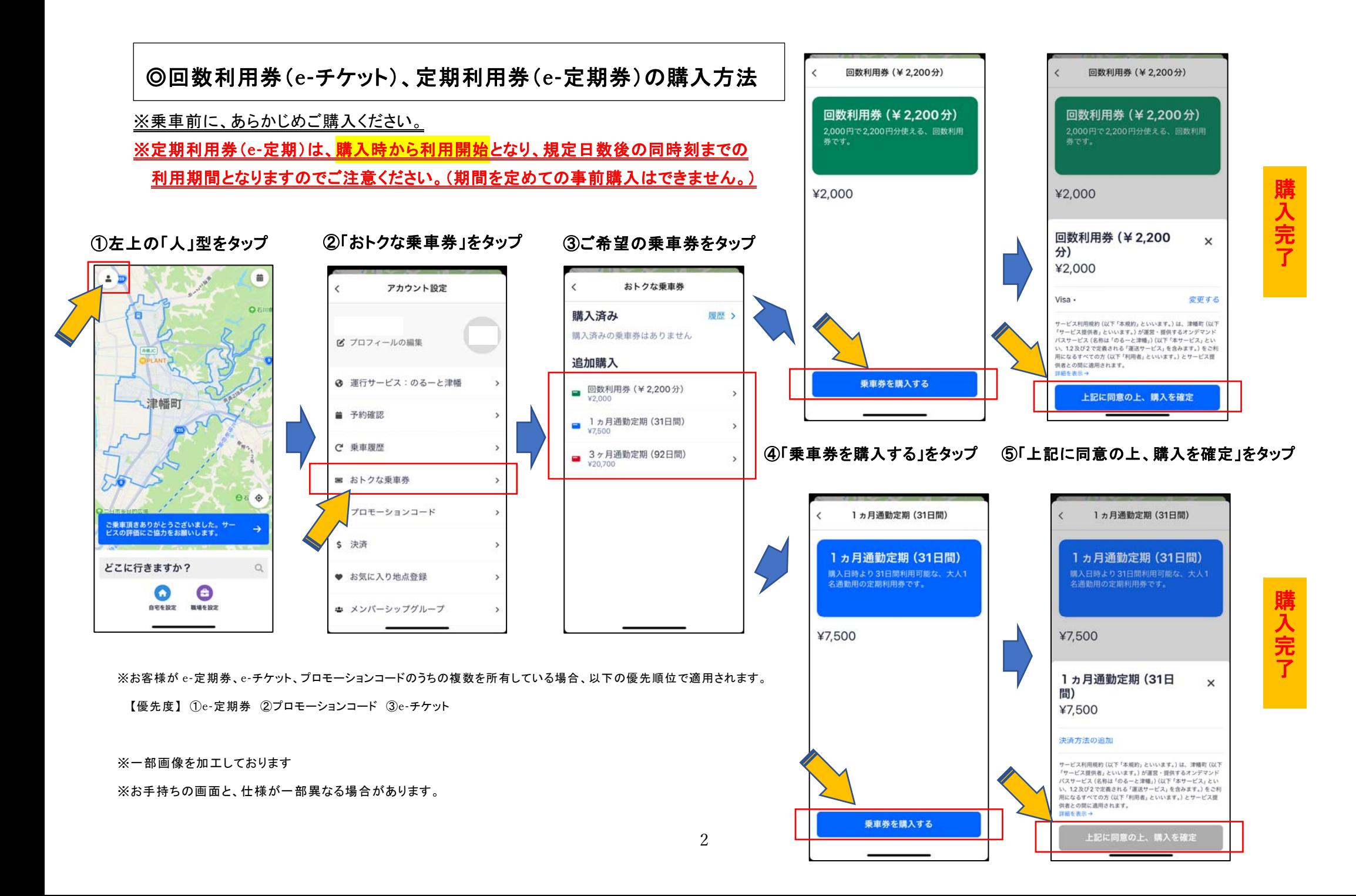

クレジットカード(1乗車ごと)、回数利用券(e-チケット)、定期利用券(e-定期券)でのお支払い方法

## ※予約時に支払方法を指定してください。

①予約画面の「車内でお支払い下さい」をタップ ※クレジットカード登録後は、設定により、その表記は変わります。

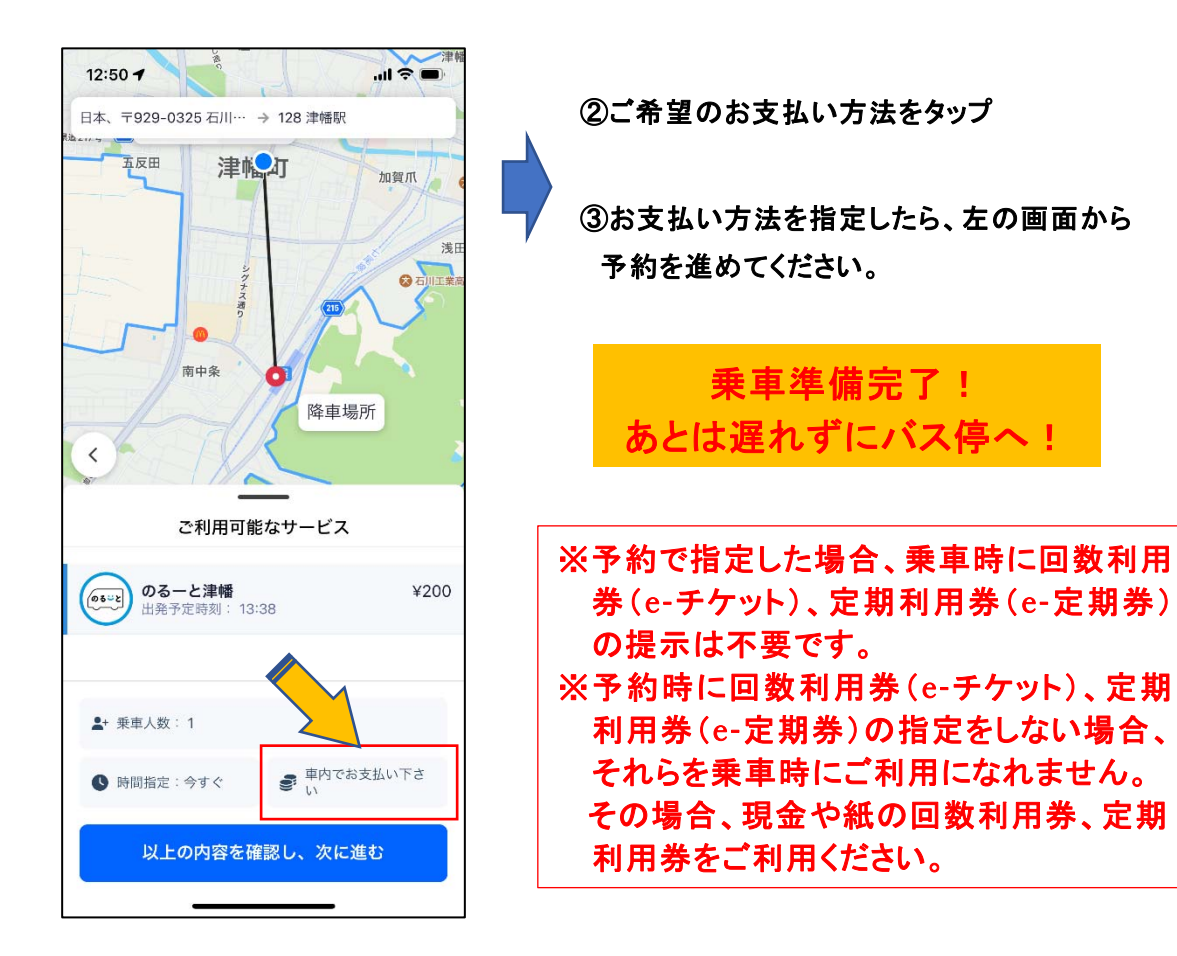

皆様のご乗車を 心よりお待ちしております

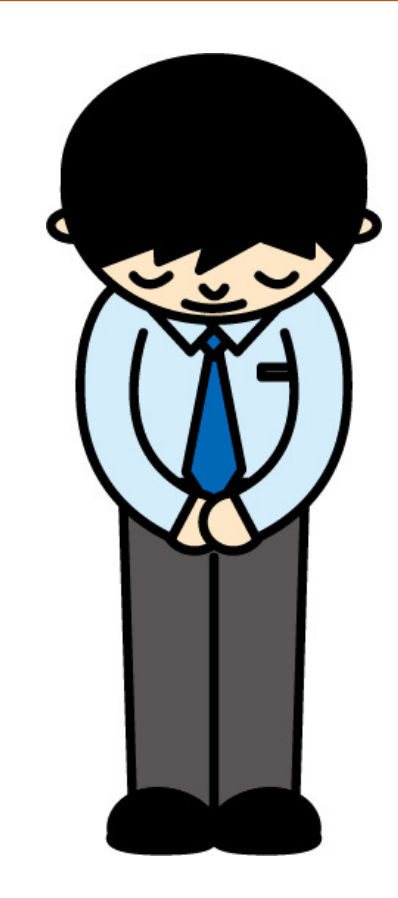